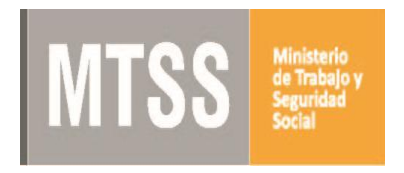

# **Registro de Planilla de Trabajo para nuevas empresas afiliadas a Cajas Paraestatales - Decreto 279/017**

#### **¿Qué es?**

La Planilla de Control de Trabajo es el documento de contralor de trabajo, que debe registrar todo aquel empleador que tenga trabajadores en régimen de dependencia incluidos en el ámbito de afiliación de la Caja de Jubilaciones y Pensiones Bancarias (Ley N° 18.396 de 24 de octubre de 2008 y modificativas), la Caja Notarial de Seguridad Social (Ley N° 17.437 de 20 de diciembre de 2001 y modificativas) y/o de la Caja de Jubilaciones y Pensiones de Profesionales Universitarios (Ley N° 17.738 de 7 de enero de 2004 y modificativas). La presentación de la planilla de trabajo ante el MTSS está reglamentada por el Decreto N° 279/017.

**Importante:** No deberán registrar este documento (Planilla de Control de Trabajo) aquellos empleadores cuyos trabajadores se encuentren afiliados al Banco de Previsión Social, debiendo en este último caso seguir el procedimiento establecido por el Decreto 278/017 referente a la Planilla de Trabajo Unificada.

# **¿Dónde y cuándo se realiza el trámite?**

**En línea:** Ingresando en el sitio del Sistema de Presentación y Seguimiento de Planillas de Control de Trabajo (Venetus) y registrando los datos allí requeridos.

Dirección trámite on-line: [http://venetus.mtss.gub.uy](http://venetus.mtss.gub.uy/)

# **Por consultas en Montevideo: Presencial:**

Centro de Atención Ciudadana del MTSS Dirección: Juncal 1511/1517 Planta baja Horario de atención de 9 a 16 hs. Correo electrónico: [nuevaplanilla@mtss.gub.uy](mailto:nuevaplanilla@mtss.gub.uy)

# **Por consultas en el interior del país: Presencial o telefónicamente:**

Oficinas de Trabajo de cada localidad Horario de atención de 9 a 15 hs Correo electrónico: [dinacoin@mtss.gub.uy](mailto:dinacoin@mtss.gub.uy)

# **¿Qué se necesita para realizarlo?**

Tener usuario de Venetus. De no tenerlo, registrarse en el momento.

### **¿Cómo se hace?**

- 1. Ingresar a Venetus.
- 2. Se crea empresa y se carga la información correspondiente.
- 3. Guardar, hacer clic en presentar y elegir causal N
- 4. Hacer clic en Presentar

Recibirá un mensaje de confirmación de la presentación de la planilla.

Luego de procesada la planilla, se le enviará otro mail indicando la documentación a presentar (si estuviera correcto) o las correcciones a realizar.

Por información detallada de cómo ingresar la información, ingresar al foro de la página Venetus.

#### **Para tener en cuenta**

**\* Costo:** No tiene.

\* Las empresas deberán incorporar a la Planilla de Control de Trabajo a los trabajadores, el día que ingresan.

\* Las infracciones al Decreto 279/017 serán sancionadas de acuerdo a lo dispuesto por el artículo 289 de la ley N° 15.903, de 10 de noviembre de 1987, en la redacción dada por el artículo 412 de la ley N° 16.736 de 5 de enero de 1996.

# **Forma de solicitarlo:**

Este trámite se inicia vía Web.

# **Otros datos de interés:**

**Normativa Asociada**

Decreto 279/017